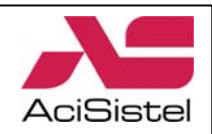

# **Manuale di istruzioni**

# *Cyber Controller GSC-3000J*

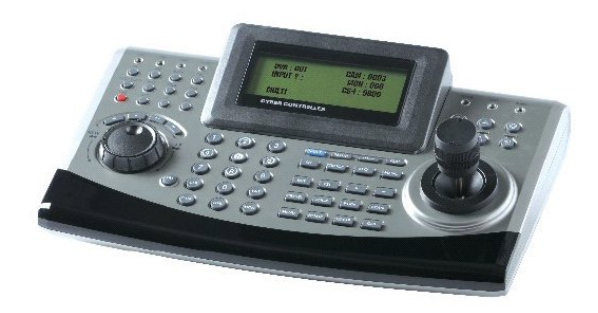

2007 Ultima revisione: aprile isione: aprile Ultima rev

ACI Sistel Via E. Vanoni, 3 60027 Osimo (An) Italy Tel. (+39) 071.720.20.40 Fax (+39) 071.727.60.02 E-mail: info@acisistel.it www.acisistel.it

*Mi3162* 

Leggere attentamente questo manuale prima dell'installazione e conservare per future consultazioni

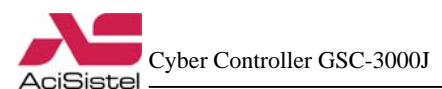

Cyber Controller GSC-3000J Cyber Controller GSC-3000J **AciSiste** 

## **AVVERTENZE E PRECAUZIONI**

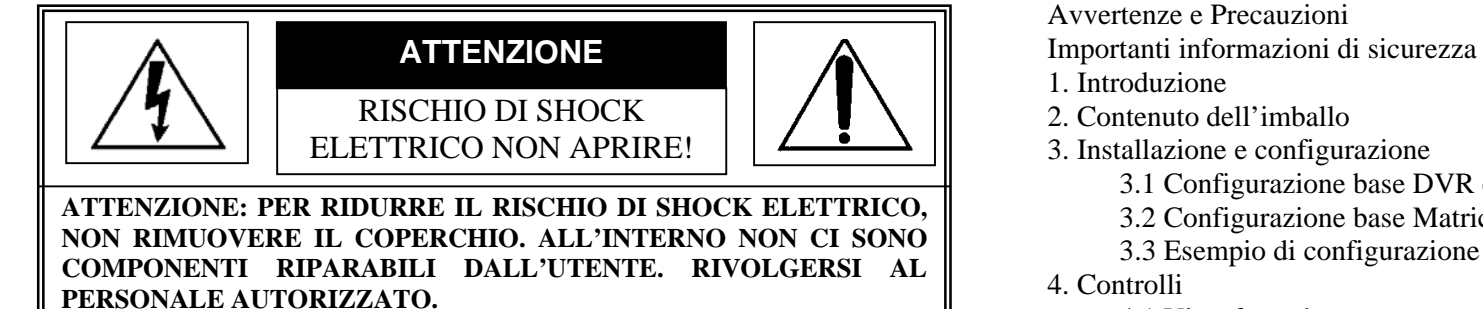

Cambiamenti o modifiche non espressamente approvate dal costruttore possono li mitare il diritto di utilizzo dell'apparato da parte dell'utente.

Queste indicazioni possono essere posizionate nella parte inferiore o posteriore del prodotto e sono atte a specificare che:

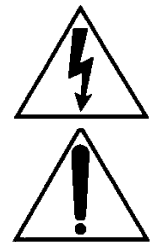

La folgore terminante con una freccia all'interno di un triangolo equilatero indica all'utente la presenza di tensioni non isolate pericolose all'interno del prodotto stesso che potrebbero rivelarsi di intensità sufficiente a provocare uno shock elettrico per le persone.

Il punto esclamativo all'interno di un triangolo equilatero sta ad indicare all'utente l'esistenza di un'istruzione riguardante una funzione o una modalità di manutenzione all'interno della documentazione che accompagna il prodotto.

**ATTENZIONE: PER PREVENIRE IL RISCHIO DI FOLGORAZIONE O 1** 5.3.6 Impostazioni telecamera **INCENDIO, NON ESPORRE L'APPARATO ALL'ESTER NO IN CODI ZIONI DI PIOGGIA O FORTE UMIDITA' SENZA LE RELATIVE PROTEZIONI.**

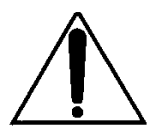

Attenzione: l'installazione deve essere effettuata da personale qualificato in accordo con quanto stabilito dalle norme nazionali.

#### **DICHIARAZIONE DI CONFORMITA' CE**

#### **ATTENZIONE**

Questo è un prodotto di classe A. L'installazione in ambiente domestico di questo prodotto può essere causa di interferenze a radio frequenza. In questo caso può essere richiesto all'utente di prendere opportuni provvedimenti per la loro eliminazione.

## **INDICE**

- Avvertenze e Precauzioni
- 
- 1. Introduzione
- 2. Contenuto dell'imballo
- 3. Installazione e configurazione
	- 3.1 Configurazione base D VR e Cyber Controller
	- 3.2 Configurazione base Matrici e Cyber Controller
	- 3.3 Esempio di configurazione m ultipla
- 4. Controlli
	- 4.1 Vista frontale
	- 4.2 Vista posteriore
	- 4.3 Sezioni della tastiera
- 5. Funzionamento
	- 5.1 Alimentazione
	- 5.2 Selezione DVR, indirizzo telecamera e numero monitor
	- 5.3 Pro grammazione di sistema
	- 5.3.1 Informazioni di sistema
	- 5.3.2 Programmazione password
	- 5.3.3 Temporizzazione retroilluminazione
	- 5.3.4 Ripristino impostazioni di fab brica
	- 5.3.5 Reset di sistema
	-
	- 5.3.7 Impostazioni DVR
	- 5.4 Blocco tasti
	- 5.4.1 Impostazione blocco tasti
	- 5.4.2 Rimozione blocco tasti
- 6. Dimensioni
- 7. Specifiche
- APPENDICE A Lista delle funzioni Global (GLB)
- APPENDICE B Guida alla risoluzione dei problemi
- APPENDICE C Prodotti opzionali

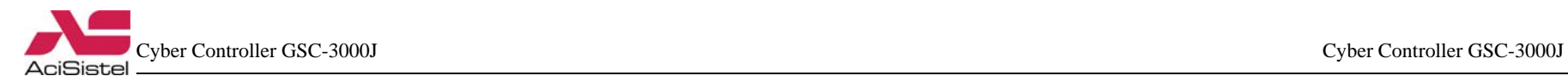

## **IMPORTANTI INFORMAZIONI DI SICUREZZA**

#### **1. Installare il prodotto su di un piano stabile.**

Il prodotto è stato studiato per l'installazione su di un piano di appoggio. Verificare attentamente la stabilità del ripiano e la locazione dell'installazione. Prestare particolare attenzione a non far cadere il prodotto. Urti o cadute possono provocare seri danni al funzionamento del prodotto

#### **2. Non tentare di smontare il prodotto da soli.**

Per evitare il rischio di scosse elettriche, non rimuovere alcuna vite o alcun coperchio dalla tastiera. All'interno non ci sono parti riparabili dall'utente. Nel caso sia necessario riparare il prodotto, richiedere l'intervento di personale specializzato.

#### **3. Non utilizzare il prodotto se si verifica qualche problema di funzionamento.**

Scollegare immediatamente la fonte di alimentazione nel caso in cui si verifichi una condizione di funzionamento anormale come fumo o odori insoliti. Continuare ad utilizzare il prodotto anche sotto queste condizioni può provocare danni ancora più gravi.

#### **4. Alimentare il prodotto solo con adattatori raccomandati dal costruttore.**

L'utilizzo di adattatori non idonei può essere causa di incendio, shock elettrico o danni.

#### **5. Maneggiare sempre i cavi con cura.**

Evitare di danneggiare o modificare i cavi di connessione. I cavi non vanno mai strattonati, esposti a calore o sottoposti ad oggetti pesanti. La non osservanza di queste precauzioni può essere fonte di incendio, shock elettrico o danni al prodotto.

#### **6. Non utilizzare il prodotto in presenza di materiali facilmente infiammabili.**

Non utilizzare il prodotto in luoghi in cui vi sia presenza di materiale infiammabile come gas. Altrimenti, può verificarsi il pericolo di incendio, esplosione e danni gravi.

#### **7. Non toccare mai parti elettriche non isolate con le mani bagnate.**

Toccare parti elettriche con mani bagnate può provocare serio rischio di shock elettrico.

#### **8. Non esporre il prodotto all'acqua o all'umidità.**

Questa tastiera di controllo è stata progettata per l'uso in luoghi asciutti, non esporlo alla pioggia o all'umidità. Nel caso di caduta accidentale di liquidi su di esso è possibile che si verifichi il rischio di corrosione e danni gravi al suo interno. Nel caso in cui il prodotto mostri segni di umidità, non utilizzare il prodotto, scollegare immediatamente l'alimentazione e contattare il personale tecnico autorizzato.

#### **9. Non utilizzare il prodotto in presenza di polvere, fumo o umidità eccessivi.**

L'utilizzo del prodotto in queste condizioni può provocare il rischio di incendio, shock elettrico e danni gravi al prodotto stesso.

#### **10. Per pulire la superficie della tastiera scollegare l'alimentazione e agire con un panno morbido ed asciutto.**

Non utilizzare agenti chimici come alcool o benzina per la pulizia del prodotto perché potrebbero danneggiare la superficie stessa della tastiera.

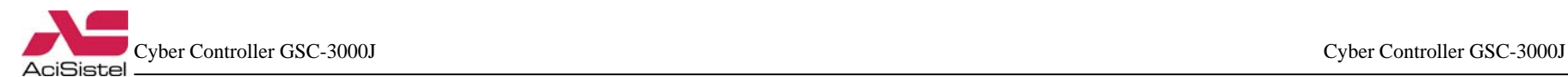

## **1. INTRODUZIONE**

#### **Caratteristiche**

Le tastiere Cyber Controller, le telecamere Do me Cyber Scan, i siste mi Video Matrix ed i Video Registratori Digitali, consentono di realizzare siste mi di sorveglianza e sicurezza integrati molto potenti. Grazie alla possibilità di utilizzo di più telecamere e più controller non ci sono limiti nelle dimensioni dell'area da video sorvegliare. L'architettura esclusi va e flessibile, consente anche il controllo remoto delle funzioni di una grande varietà di dispositivi esterni quali DVR e matrici.

Scopo di questo manuale è di illustrare alcune delle configurazioni base di funzionamento di questi prodotti.

- Controllo di 128 sistemi matrice, 255 DVR e fino a 999 telecamere.

- Controllo Jog/Shuttle i ntegrato per facilitare la riproduzione da D VR.
- Controllo J o ystick integrato per facilitare l'invio di comandi Pan / Tilt / Zoom In-Out.
- Comunicazione Multipr otocollo (C y ber Scan I/II, P-D, P-P).
- Possibilità di espansione fino a 6 controller Slave.
- Comunicazione RS-485/422 (distanza massima 1-2Km).
- Indicazione a LED per ali mentazione, allar mi, ingressi di comunicazione…

#### **Funzionamento**

#### **1) Controllo telecamere C yber Scan Dome:**

- Controllo tra mite Joystick a 3 assi integrato.
- Controllo fino a 999 telecamere.
- Controlli i ntegrati Pan / Tilt / Zoom In-Out.
- Focus Near/ Far, Iris Open/Close.
- Accesso al menù OSD di programmazione.
- Programmazione e controllo di Pre-set, Auto Scan, Tour e Pattern.
- Comunicazione tramite linea dati RS485/422.
- Installazione e cablaggio se mplificati.
- Programmazione e richiam o Pre-set veloce.

## **2) Controllo DVR (4, 9, 16 canali):**

- Controlli Jog/Shuttle i ntegrati.
- Tasti funzione controllo DVR.
- Controlli funzione disponibili: ciclico, Multiscreen, Ferm o immagine (Freeze), ESC, MENU.
- Controllo funzioni registrazione: REC, STOP, Riproduzione indietro, Pla y.
- Accesso al menù OSD di programmazione.
- Connessione diretta tra mite junction box per un cablaggio semplificato.
- Estensione a controller Slave.

#### **3) Controllo Sistemi a Matrice Video (16ch, 32ch):**

- Controllo di sistemi a 16in/4out e 32in/8out.
- 16 ingressi allar mi (1U, tramite accessorio opzionale).
- 32 ingressi allar mi (2U, i nterfaccia allarmi integrata).
- Connessione diretta a DVR, Video Distribution A mplifier…
- Possibilità di estensione tramite collegamenti RJ-45.
- Connessione a sistemi PTZ su RS485/422 e controllo tramite PC su RS232.
- Livello di segnale identico su tutte le uscite video.
- Compatibile con siste mi B/N e colore.

### **Precauzioni per un corretto funzionamento.**

- Non installare l'unità in luoghi soggetti alla luce diretta del sole, in presenza di umidità eccessiva, polvere, vibrazioni o scarsa ventilazione.

- Utilizzare l'unità all'interno del range di tem peratura di funzionamento specificato.

- Si consiglia di impostare l'indirizzo (ID) della telecamera do me coincidente con il numero di ingresso del DVR.

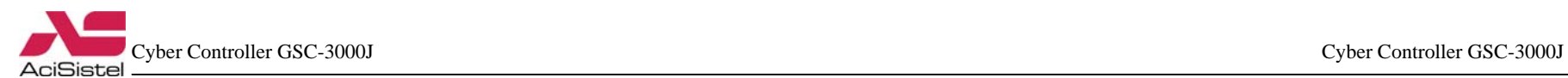

## **2. CONTENUTO DELL'IMBALLO**

L'imballo del Cyber Controller contiene i seguenti prodotti:

① Unità Cyber Controller (1) ② Scatola di derivazione (1)

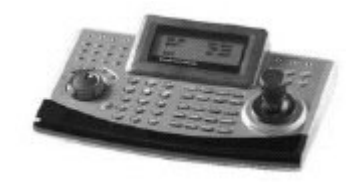

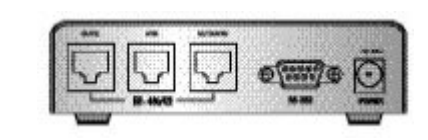

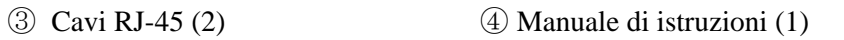

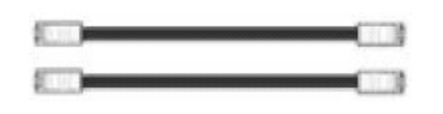

# **Cyber Controllo ACTIVITIES AREA**

## **3. INSTALLAZIONE E CONFIGURAZIONE**

#### **3.1 Configurazione base DVR e Cyber Controller**

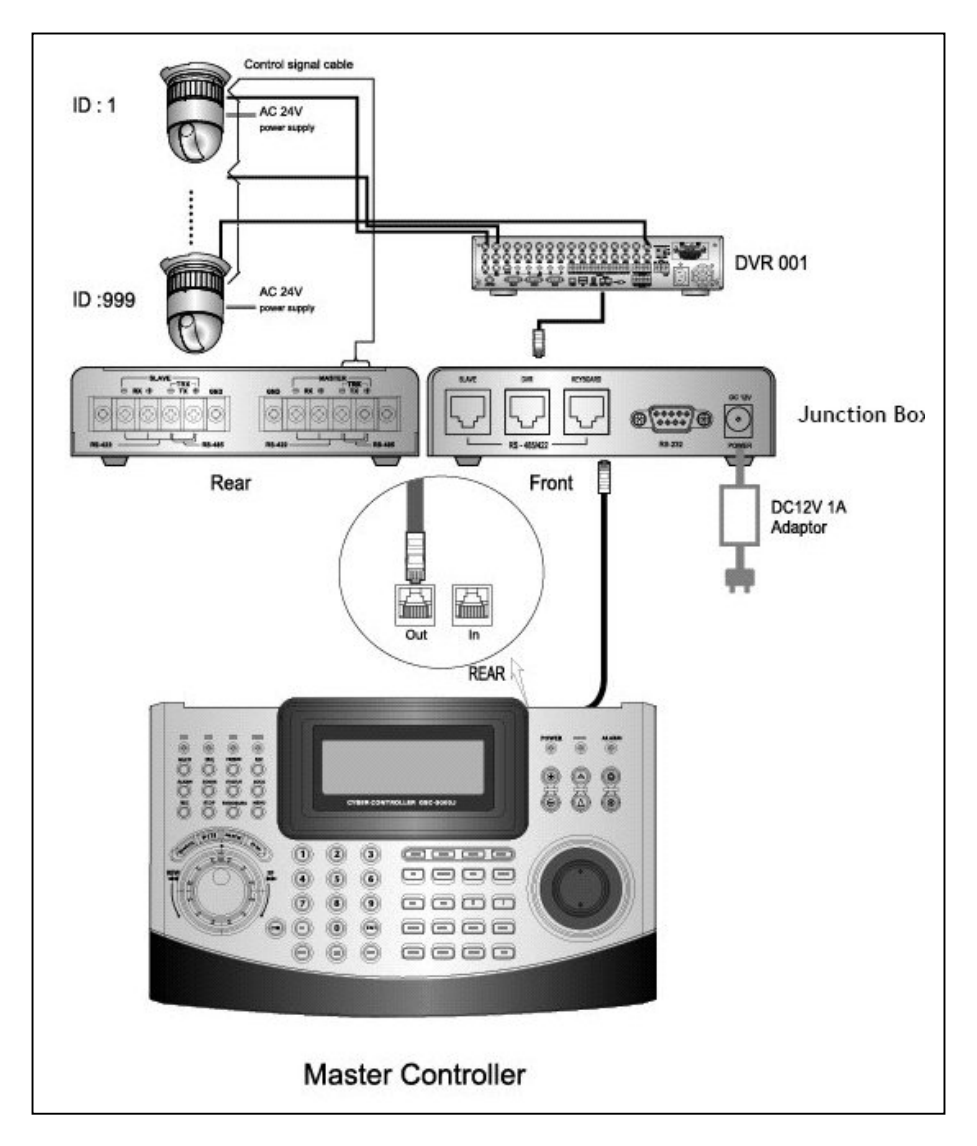

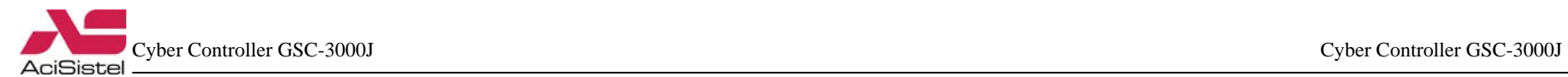

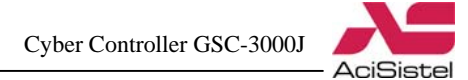

#### **3.2 Configurazione base sistemi Matrice e Cyber Controller 3.3 Esempio di configurazione mista**

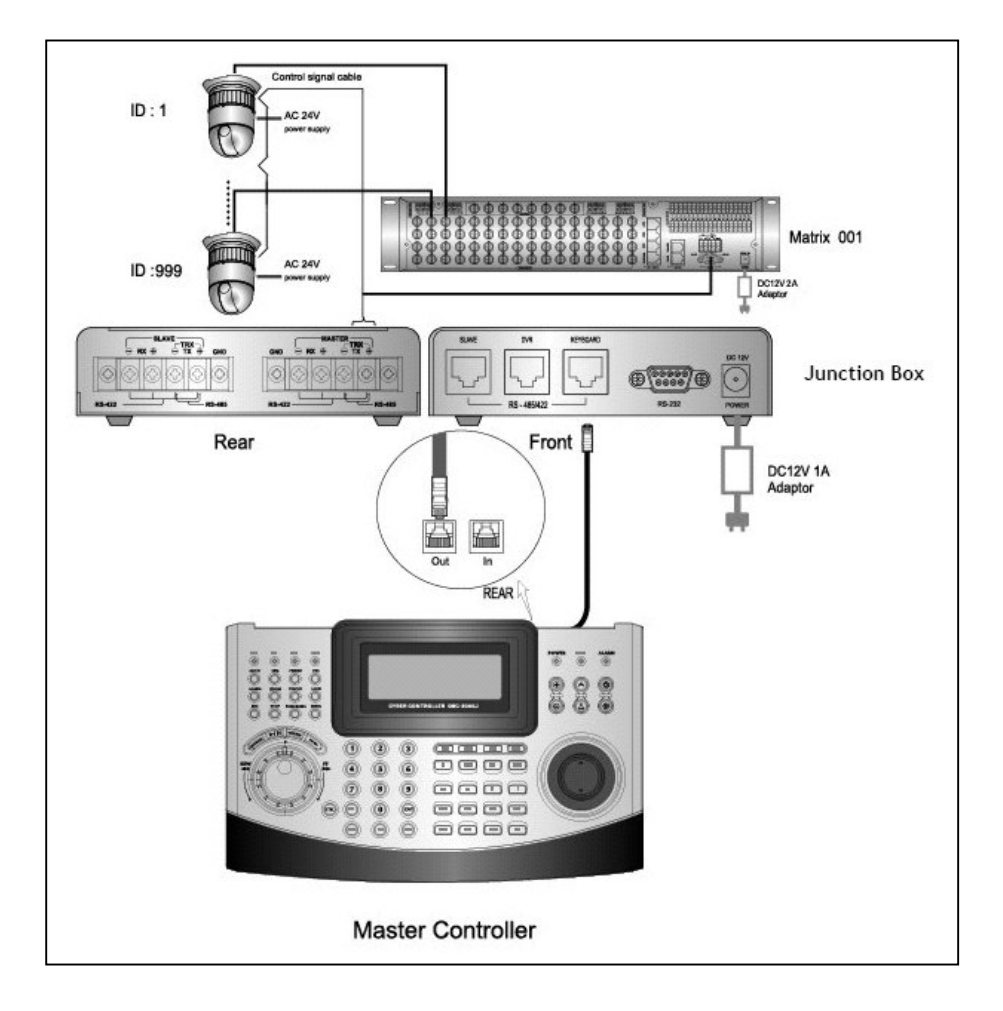

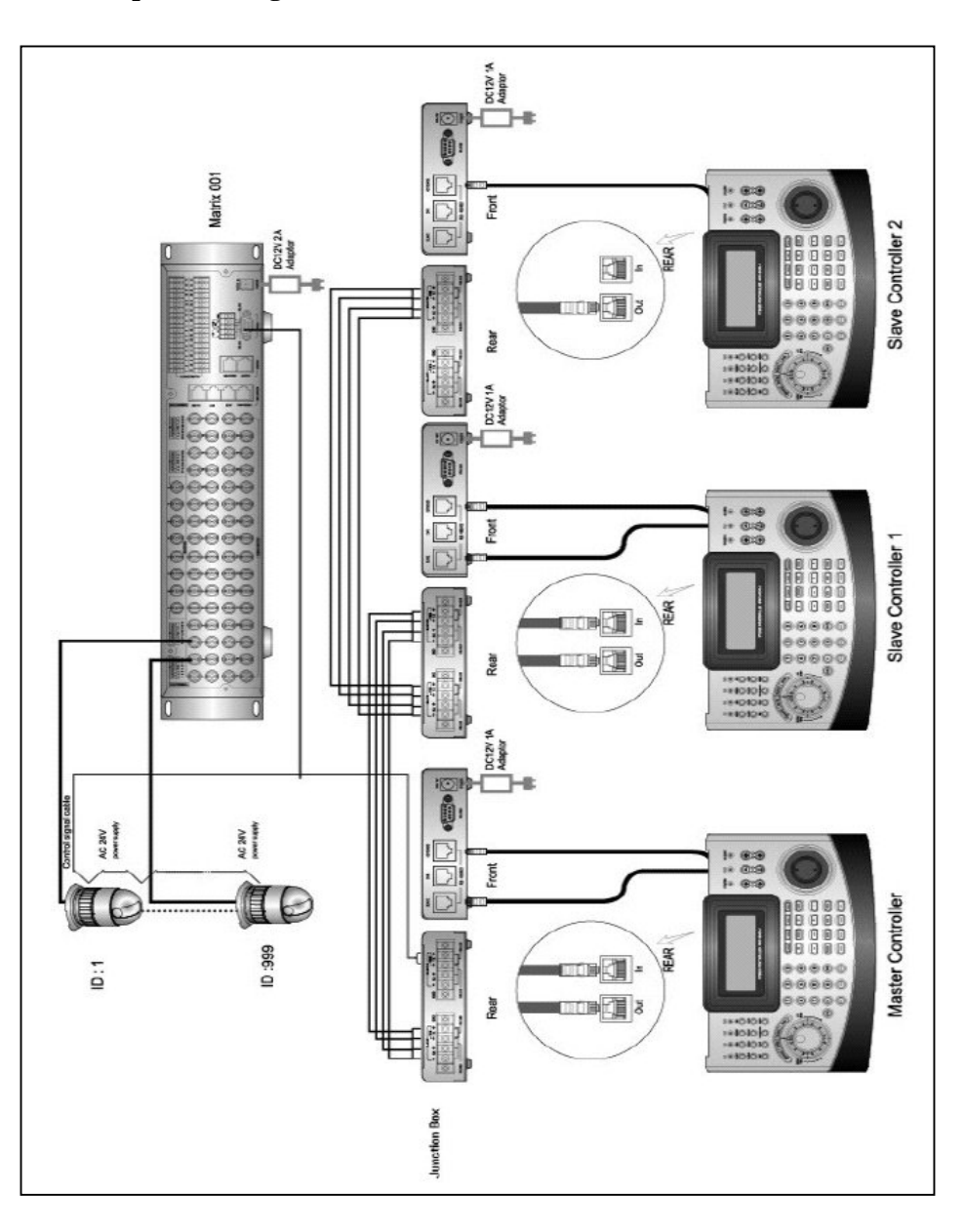

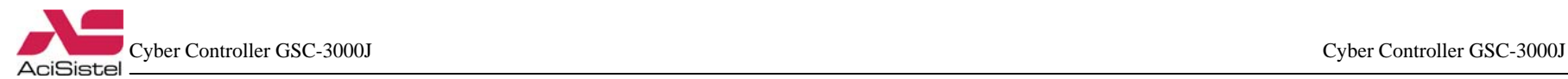

**AciSiste** 

## **4. CONTROLLI**

**4.1 Vista frontale**

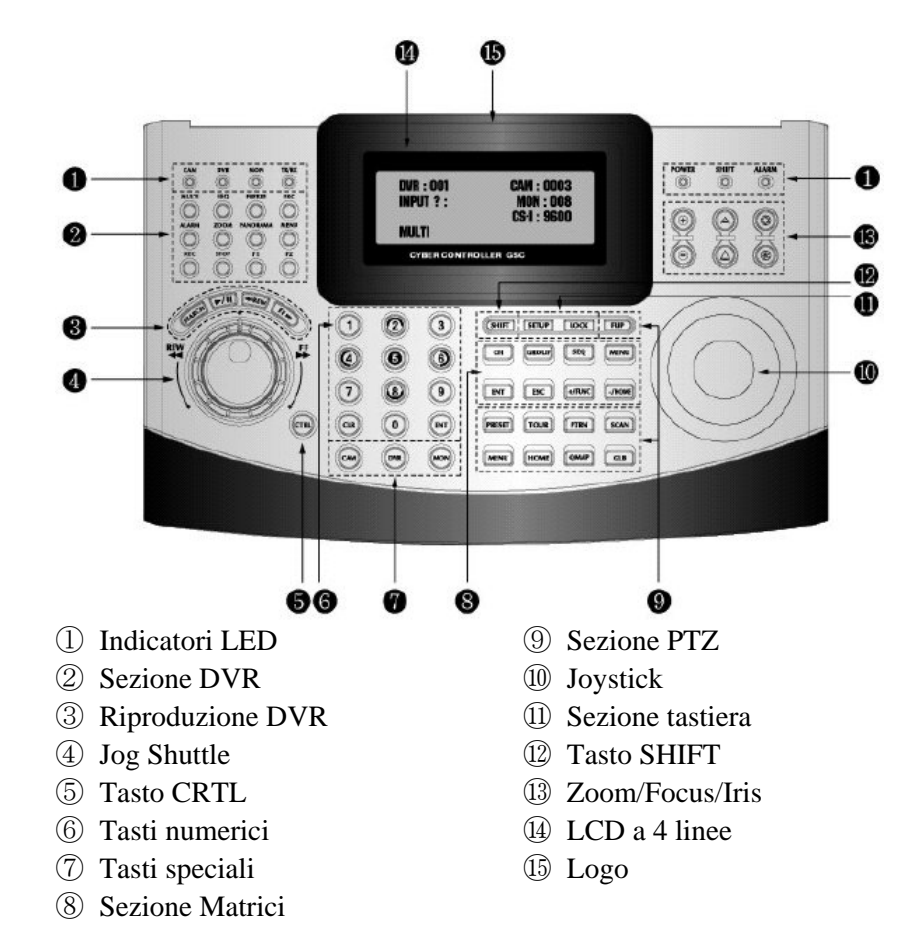

#### **4.2 Vista posteriore**

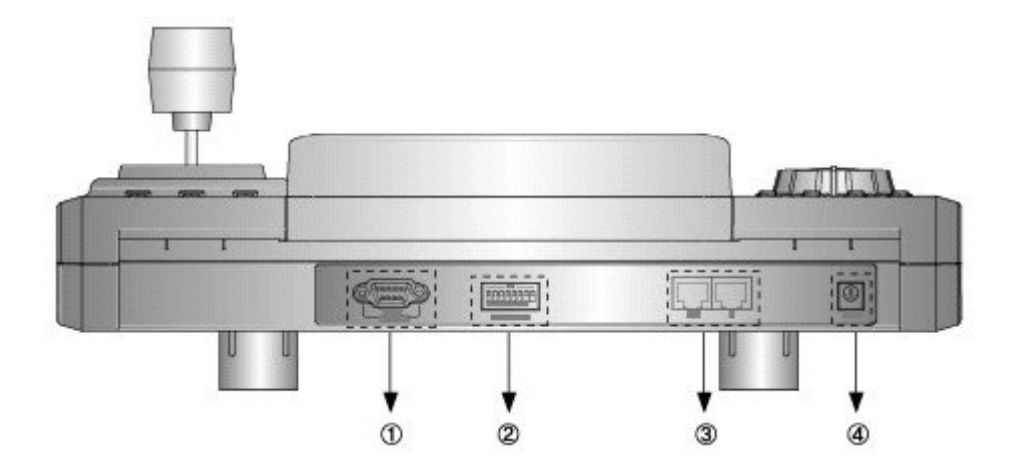

① RS-232: questa porta viene utilizzata per la connessione a modem esterni per la visualizzazione, la configurazione e l'aggiornamento software. Utilizzare un cavo modem con connettore ADB-9S (femmina).

Attenzione: il cavo di connessione non viene fornito, nel caso in cui sia necessario questo tipo di collegamento, assicurarsi di utilzzzare il cavo adatto.

② Dip Switch ID: utilizzati per il settaggio dell'indirizzo del Cyber Controller ID.

③ Connettori RJ-45 (IN/OUT):

IN: porta ingresso dati da controller Slave.

OUT: porta di uscita dati per altri dispositivi come telecamera dome, matrici, DVR…

④ Jack di alimentazione: 12Vcc/1A max.

#### **Nota**:

L'adattatore non viene fornito insieme al prodotto. E' necessario provvedere ad una adeguato adattatore.

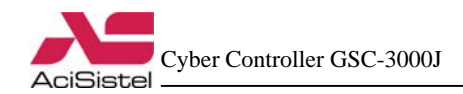

#### **4.3 Sezioni della tastiera**

#### **Sezione LED**

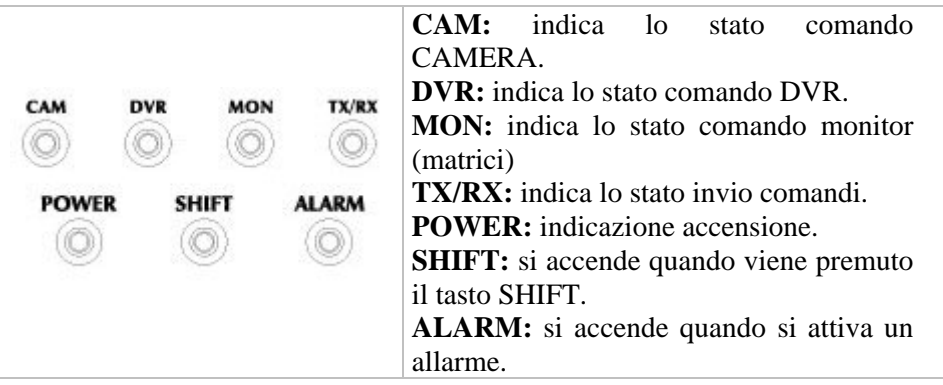

#### **Sezione DVR**

[Per maggiori dettagli sulle funzioni dei DVR fare riferi mento alla anche documentazione relativa].

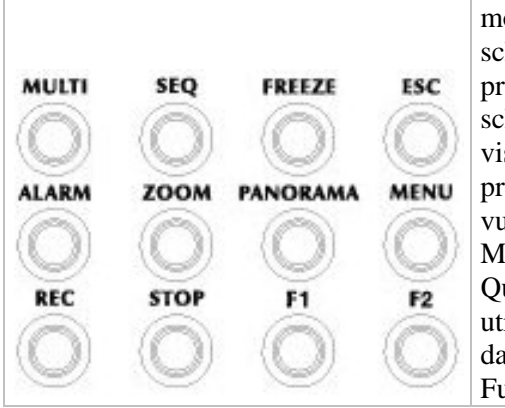

**MULTI:** utilizzare questo tasto per modificare la modalità di visione a scher m o. Ad ogni pressione verrà presentata u na nuova divisione di schermPer passare alla visualizzazione a schermo intero, pre mere il numero del canale che si vuole visualizzare e quindi il tasto  $H_{\rm H, TII}$ 

Questo tasto può essere anche utilizzato per cambiare la visione dalla modalità Window alla modalità all-Screen durante la riproduzione.

**SEQ:** agire su questo tasto per attivare la modalità di visione ciclica dei canali. La velocità di scansione può essere regolata tra mite il menù OSD del DVR.

**FREEZE:** agire su questo tasto per attivare il fermo immagine temporaneo (sia in modalità schermo intero che QUAD).

**ESC:** utilizzare questo tasto per uscire dal menù OSD o tornare al men ùprecedente. Utilizzare questo tasto anche per uscire dalla modalità Search e dalla modalità PTZ.

**ALARM:** utilizzare questo tasto per resettare il buzzer di allar me dei DVR. **ZOOM:** attiva la modalità zoom.

**PANORAMA:** utilizzare questo tasto per abilitare la visione PANORAMA durante la riproduzione.

**MENU:** Utilizzare questo tasto per accedere al menù OSD di programmazione del DVR.

**REC:** attiva la registrazione.

**STOP:** esce dalla modalità di riproduzione delle immagini.

**F1/F2:** Funzioni 1,2.

#### **Sezione ricerca immagini su DVR**

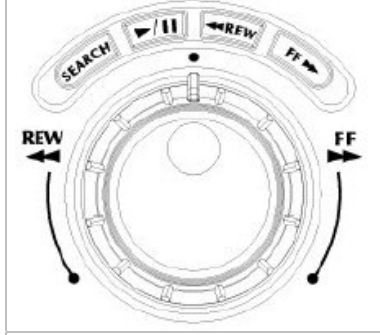

**SEARCH:** utilizzare q uesto tasto per attivare la funzione di ricerca delle immagini registrate.

/: tasti per attivare la riproduzione o il fermo immagine.

 **RE W**: consente di effettuare ricerche veloci indietr o delle immagini registrate.

 **FF**: consente di effettuare ricerche veloci in avanti delle immagini registrate.

**Jog**: utilizzare questo controllo per effettuare ricerche fotogramma per fotogramma.

**Shuttle:** stessa funzione dei tasti REW e FF.

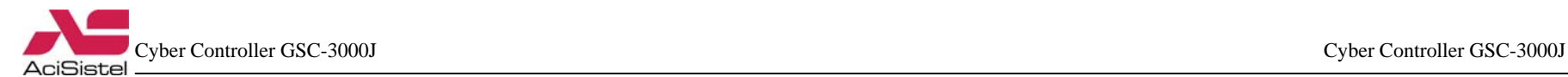

#### **Sezione tasti mista**

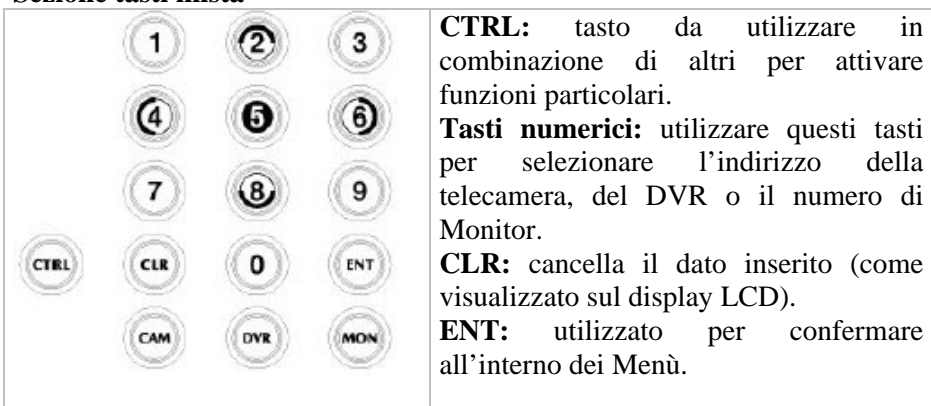

**CAM:** utilizzato per selezionare la telecamera Speed Dome da controllare. **DVR:** utilizzato per selezionare il DVR da controllare.

**MON:** utilizzato per selezionare l'uscita monitor delle matrici video.

#### **Sezione Funzioni Controller**

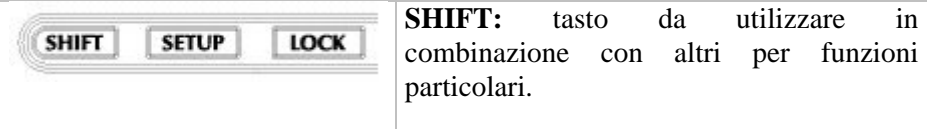

**SETUP:** utilizzato per accedere al menù della tastiera. **LOCK:** utilizzato per bloccare le funzioni del Cyber Controller.

#### **Sezione Controllo Funzioni Matrici**

[Per maggiori informazioni sul funzionamento e sulla programmazione delle matrici video, fare riferimento anche alla documentazione relativa].

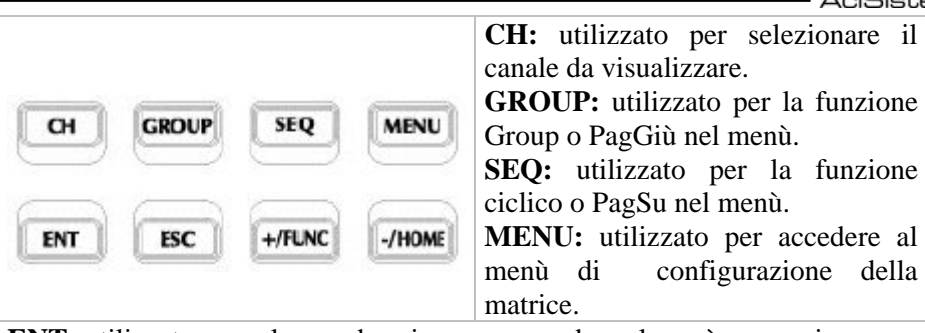

**ENT:** utilizzato per salvare ed uscire o per accedere al menù successivo. **ESC:** utilizzato per uscire senza salvare o tornare al menù precedente. **+/-:** utilizzati per cambiare il valore delle opzioni.

#### **Sezione Controllo Funzioni PTZ**

[Per maggiori informazioni sulla memorizzazione e sul richiamo delle funzioni delle telecamere PTZ, fare riferimento anche alla documentazione relativa].

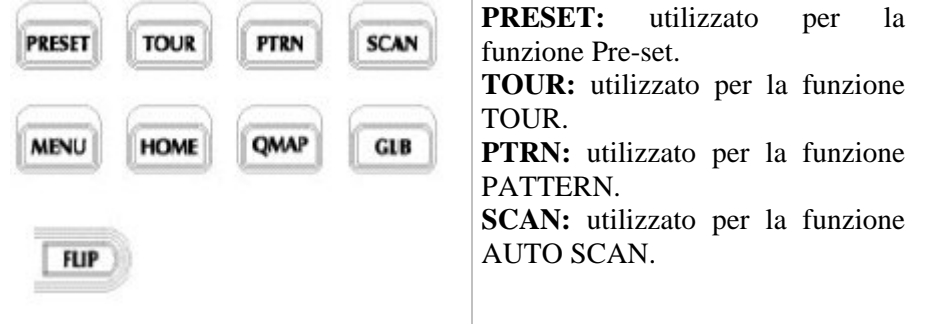

**MENU:** utilizzato per accedere o uscire dal menù OSD della telecamera.

**HOME:** richiamo della funzione HOME e memorizzazione veloce delleposizioni Pre-set.

**QMAP:** funzione Quick Mapping. Consente la programmazione personalizzata di alcune funzioni.

**GLB:** utilizzato per richiamare le funzioni Global.

**FLIP:** attivazione della rotazione automatica della telecamera di 180°.

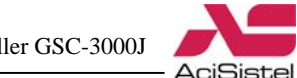

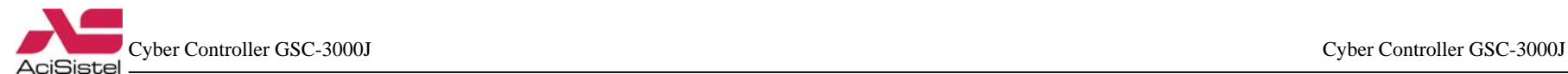

#### **Sezione Controllo ZOOM/FOCUS/IRIS**

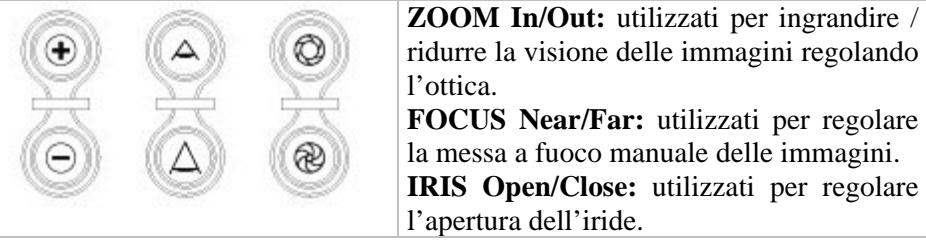

#### **Sezione controllo tramite Joystick:**

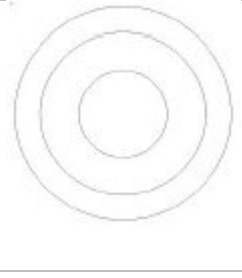

Tramite questo comando l'utente può muovere in orizzontale ed in verticale la telecamera, regolare il livello di zoom. Agire sui movimenti destra/sinistra, alto/basso e rotazione sull'asse in senso orario/antiorario.

Nel menù di configurazione della telecamera il joystick può essere utilizzato per muoversi all'interno delle varie voci.

#### **Sezione Display LCD:**

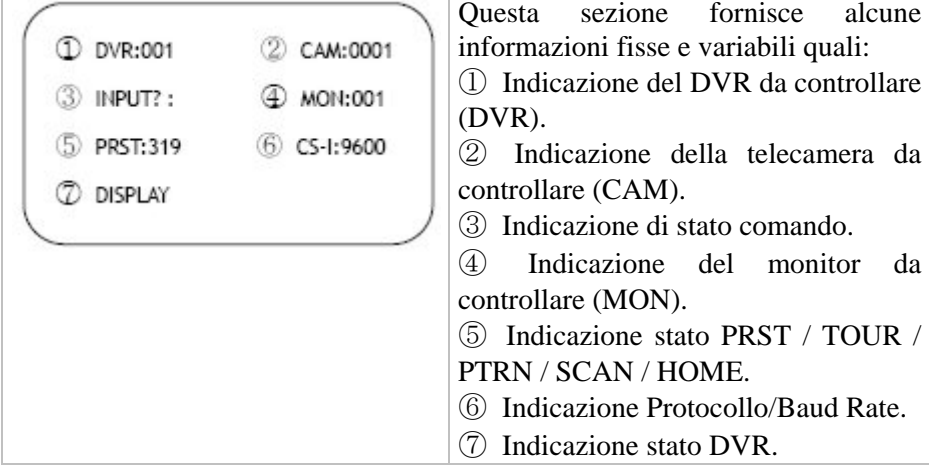

## **5. FUNZIONAMENTO**

#### **5.1 Alimentazione**

Accendere il controller quando tutte le telecamere dome hanno terminato la fase di inzializzazione (attendere almeno 30 secondi).

1. Collegare l'adattatore di alimentazione 12Vcc/1A al Cyber controller o alla Junction box.

2. Collegare il Cyber Controller alla junction box tramite i cavi RJ-45 forniti in funzione della configurazione di impianto richiesta.

Dopo l'accensione, il display della tastiera mostrerà alcuni messaggi di informazione, al termine verrà richiesta la password di accesso.

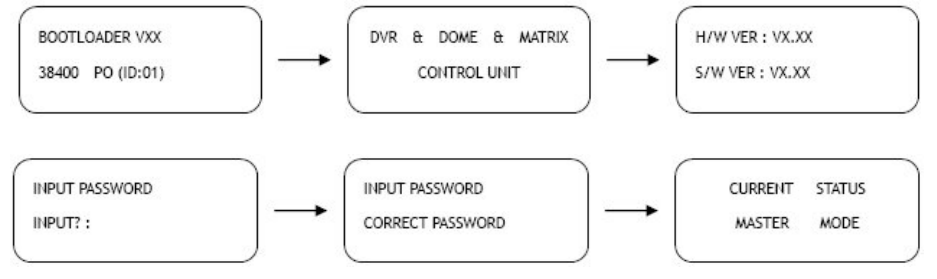

Password originale: **8888.**

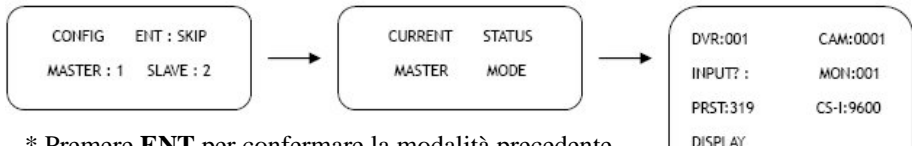

\* Premere **ENT** per confermare la modalità precedente.

\* Premere **1**: per la modalità Master.

\* Premere **2**: per la modalità Slave.

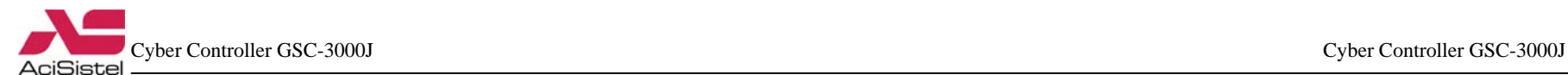

#### **5.2 Selezione DVR, ID telecamera e Monitor**

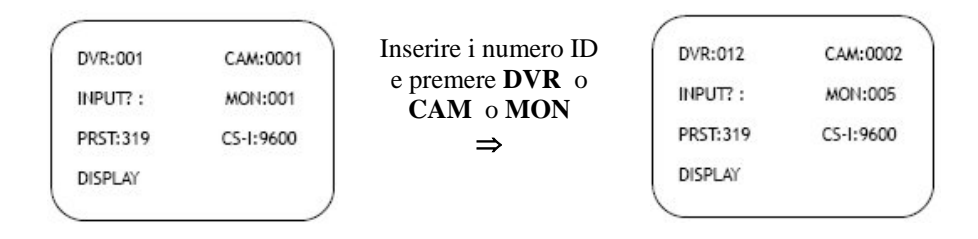

\* ID DVR: nel caso in cui, all'interno dello stesso impianto ci siano più DVR, inserire il numero corrispondente al DVR da controllare e premere DVR.

\* ID telecamera. Nel caso in cui, all'interno dello stesso impianto, ci siano più telecamere da controllare, inserire l'indirizzo corrispondente a quella desiderata e premere CAM per attivarne il controllo.

\* Numero Montor: inserire il numero del monitor da controllare e premere il tasto MON.

#### **Come controllare le funzioni OSD**

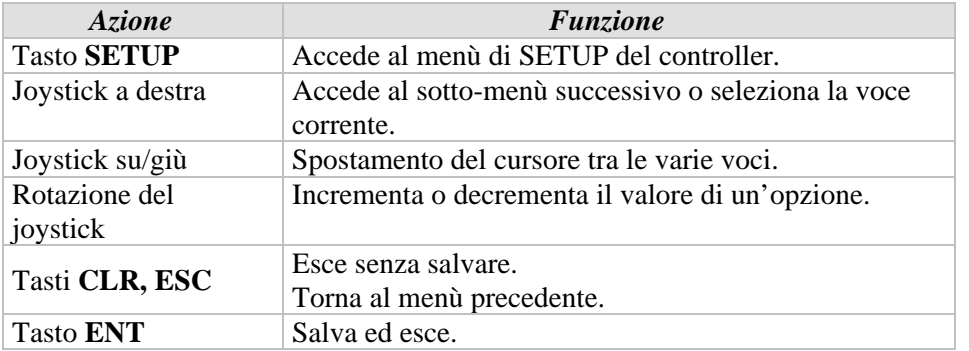

#### **5.3 SETUP del controller**

Premere il tasto **SETUP** per accedere al Setup di programmazione del controller. Le schermate riportate sotto mostrano le varie voci del menù.

1. SYSTEM INFO 2. PASSWORD SETUP 3. BACKLIGHT TIME 4. FACTORY DEFAULT 5. SYSTEM RESET 6. CAMERA SETUP

7. DVR SETUP

\* Muovere il joystick verso l'alto o verso il basso e poi a destra per selezionare l'opzione desiderata.

#### **5.3.1 Informazioni di sistema**

essenziali circa la configurazione del Controller stesso quali il tipo, la Il menù di programmazione del Cyber Controller fornisce informazioni versione software ed hardware e l'indirizzo.

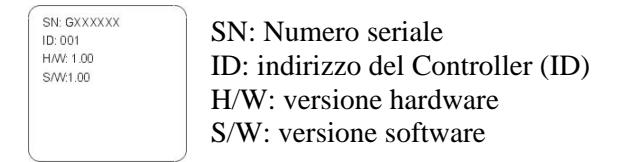

#### **5.3.2 Programmazione della password**

Tramite questo menù di programmazione è possibile modificare la password di accesso al controller. Per maggiore sicurezza, viene chiesto dapprima di inserire la password di accesso attuale prima di procedere con la modifica. La password di default è: **8888.**

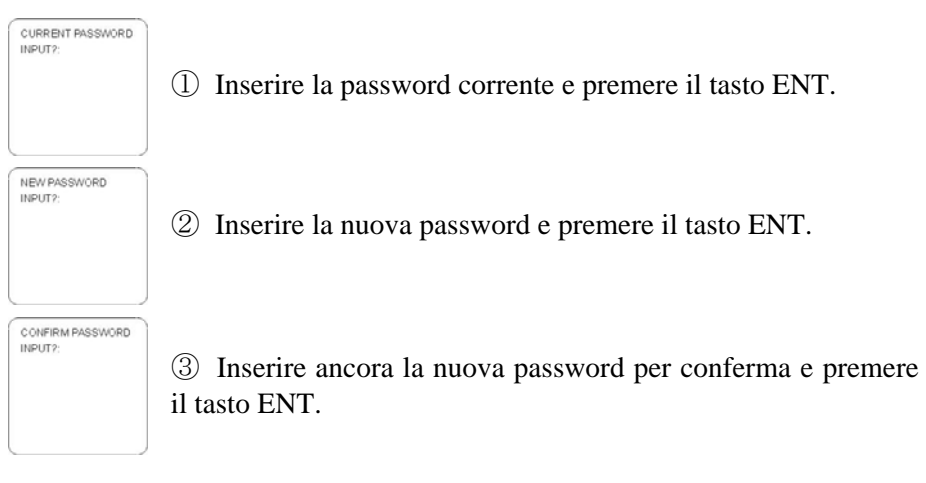

#### **5.3.3 Impostazione della durata della retroilluminazione**

E' possibile stabilire la durata dell'accensione della retro illuminazione del display LCD.

**BACKLIGHT TIME:011** (11-255 SECS) INPUT?: 1: SAVE 2: EXIT

In assenza di comandi il controller passerà ad un periodo di stand-by. Durante la fase di stand-by, trascorso il periodo di tempo indicato, la retro illuminazione verrà disattivata automaticamente.

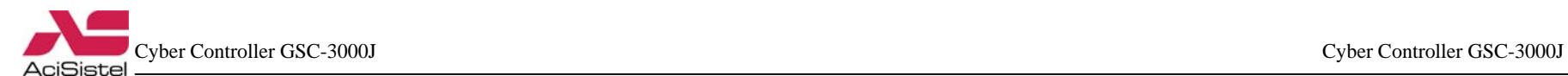

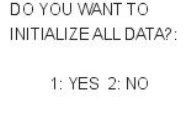

Questa opzione consente di ripristinare tutte le impostazioni del controller secondo i valori di programmazione iniziali.

#### **Nota:**

prestare particolare attenzione ad attivare questa opzione solo se necessario in quanto il ripristino non può essere annullato.

#### **5.3.5 Reset del sistema**

DO YOU WANT TO RESTART THE SYSTEM? 1: YES 2: NO

Questa opzione consente di riavviare il sistema senza, però, reinizializzare tutti i dati di configurazione.

#### **5.3.6 Impostazioni telecamera**

Questa sezione consente di programmare l'intervallo di indirizzi (ID) telecamere che possono essere controllati dalla tastiera, il protocollo di comunicazione, la velocità di trasmissione (Baud Rate) e la porta di comunicazione.

E' possibile effettuare programmazioni individuali o riferite a tutte le telecamere. Spostare il cursore tra le varie opzioni muovendo il joystick verso l'alto o verso il basso <sup>e</sup> selezionare l'opzione desiderata.

① **Impostazione CAM ID:** è possibile selezionare l'indirizzo della telecamera (o un l'intervallo di indirizzi delle telecamere) <sup>a</sup> cui riferire la programmazione.

> Inserire l'indirizzo (ID) della telecamera, o l'intervallo di indirizzi e premere **ENT.**

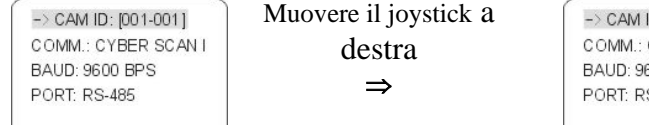

ID: [999-999] CYBER SCANT 600 BPS S-485

② **Programmazione protocollo di comunicazione:** è possibile assegnare, all'interno di un certo intervallo di indirizzi, un protocollo di comunicazione. Selezionare il protocollo di comunicazione muovendo il joystick verso l'alto o verso il basso e quindi ruotarlo in senso orario o antiorario.

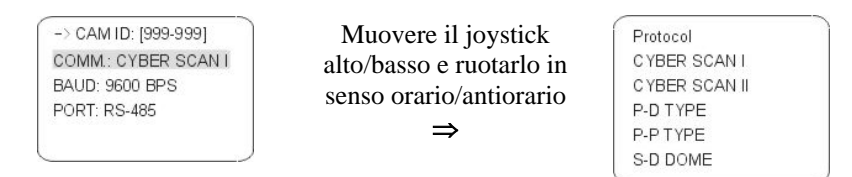

3 Programmazione Baud Rate: analogamente a quanto detto circa il protocollo è possibile, all'interno di un certo range di indirizzi telecamere, assegnare un valore relativo alla velocità di trasmissione sulla linea dati (espressa in baud). Spostare il cursore verso l'alto o verso il basso sino <sup>a</sup> selezionare questa opzione e quindi ruotare il joystick in senso orario o antiorario.

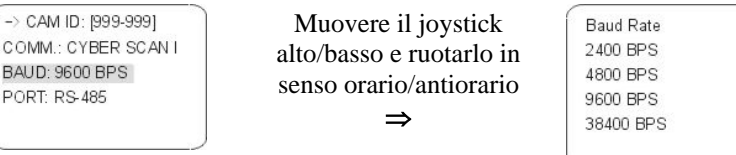

4 Programmazione Porta di comunicazione: anche per quanto riguarda uesta opzione è possibile, all'interno di un certo range di indirizzi, q assegnare una delle porte di comunicazione disponibili. Spostare il cursore muovendo il joystick verso l'alto o verso il basso sino a selezionare questa opzione e quindi ruotare il joystick in senso orario o antiorario. Prestare attenzione, in funzione della scelta operata, a collegare la telecamera alla porta corrispondente.

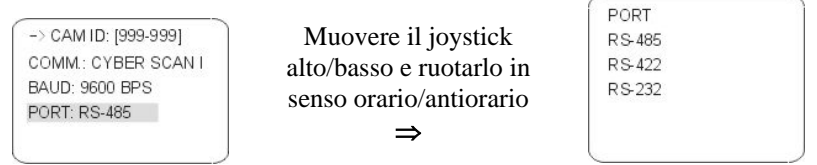

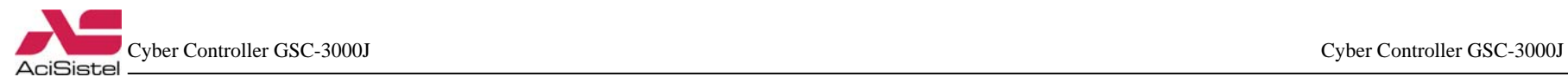

⑤ **Memorizzazione delle modifiche:** una volta terminate le modifiche, premere il tasto **ENT** e selezionare l'opzione 1 (SAVE) come mostrato sotto.

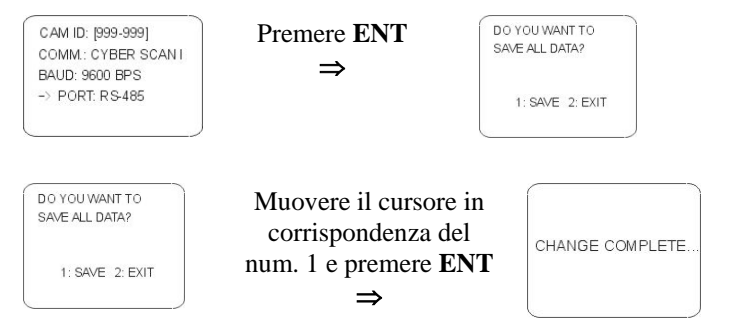

#### **.3.7 Impostazioni DVR 5**

Questa sezione consente di programmare l'intervallo di indirizzi (ID) dei DVR che possono essere controllati dalla tastiera, il protocollo di comunicazione, la velocità di trasmissione (Baud Rate) e la porta di comunicazione.

E' possibile effettuare programmazioni individuali o riferite a tutti i DVR. Spostare il cursore tra le varie opzioni muovendo il joystick verso l'alto o verso il basso e selezionare l'opzione desiderata.

 l'indirizzo del DVR (o ① **Impostazione DVR ID:** è possibile selezionare un l'intervallo di indirizzi di DVR differenti) a cui riferire la programmazione.

> Inserire l'indirizzo (ID) dei DVR, o l'intervallo di indirizzi e premere **ENT.**

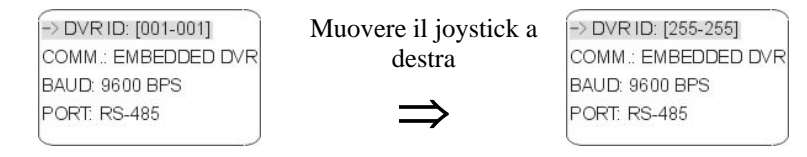

② **Programmazione protocollo di comunicazione:** per questa voce è disponibile solo l'opzione EMBEDDED DVR.

DVR ID: [255-255] -> COMM: EMBEDDED DVR BAUD: 9600 BPS PORT: RS-485

③ **Programmazione Baud Rate:** analogamente a quanto detto sopra è possibile, all'interno di un certo range di indirizzi DVR, assegnare un valore relativo alla velocità di trasmissione sulla linea dati (espressa in baud). Spostare il cursore verso l'alto o verso il basso sino a selezionare questa opzione e quindi ruotare il joystick in senso orario o antiorario.

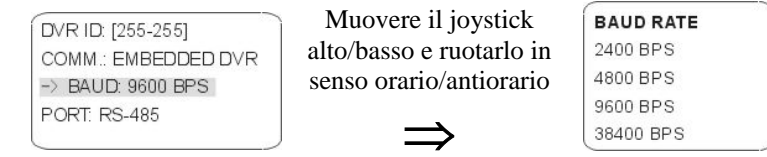

 $\Phi$  **Programmazione Porta di comunicazione:** anche per quanto riguarda questa opzione è possibile, all'interno di un certo range di indirizzi, assegnare una delle porte di comunicazione disponibili. Spostare il cursore muovendo il joystick verso l'alto o verso il basso sino a selezionare questa opzione e quindi ruotare il joystick in senso orario o antiorario. Prestare attenzione, in funzione della scelta operata a collegare i DVR alla porta corrispondente.

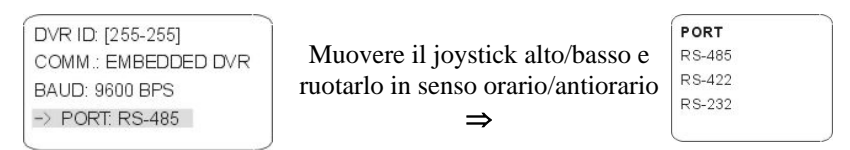

**Memorizzazione delle modifiche:** una volta terminate le modifiche, ⑤ premere il tasto **ENT** e selezionare l'opzione 1 (SAVE) come mostrato sotto.

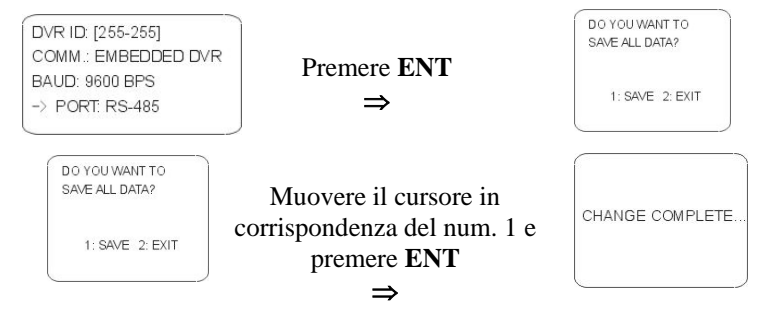

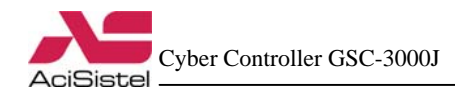

#### **5.4 Blocco tasti**

Nel caso in cui l'operatore voglia evitare che persone non autorizzate accedano al sistema tramite il controller, è possibile impostare un blocco tasti di sicurezza tramite la pressione del tasto **LOCK.**

#### **5.4.1 Impostazione blocco tasti**

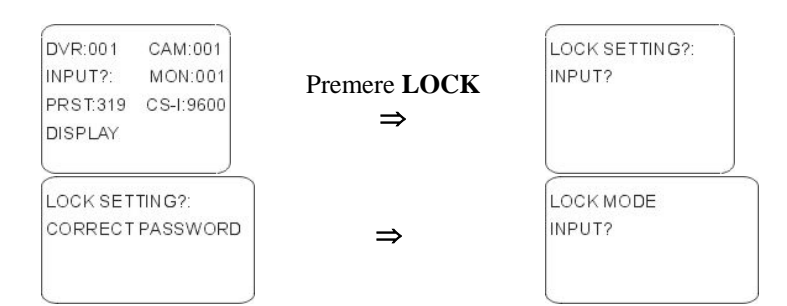

#### **.4.2 Rim5 ozione blocco tasti**

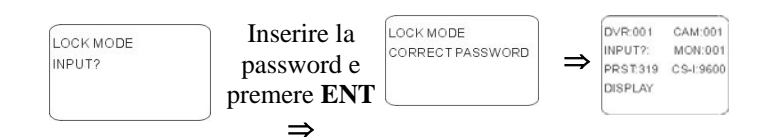

## **. DIMENSIONI 6**

#### **A. Cyber Controller**

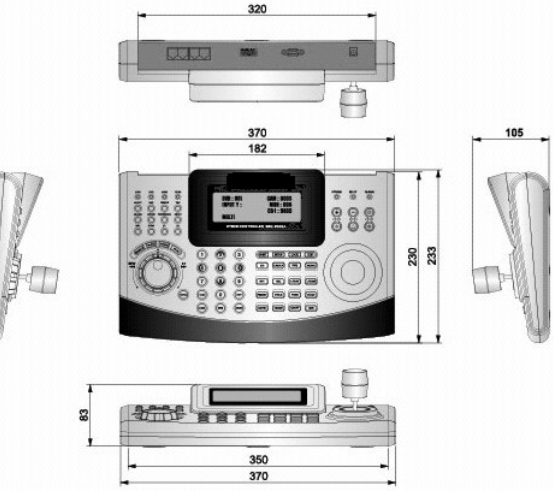

#### **B. Junction Box**

Ĥ

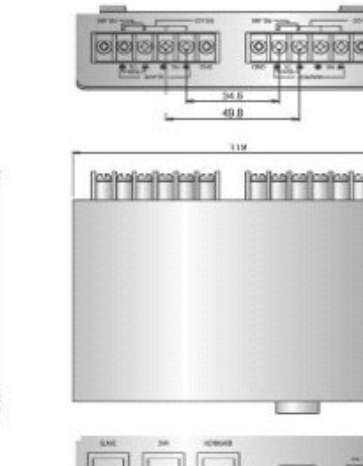

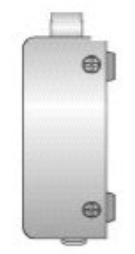

É

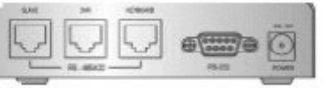

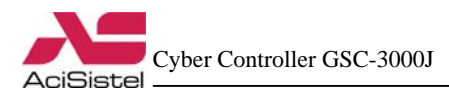

## **7. SPECIFICHE**

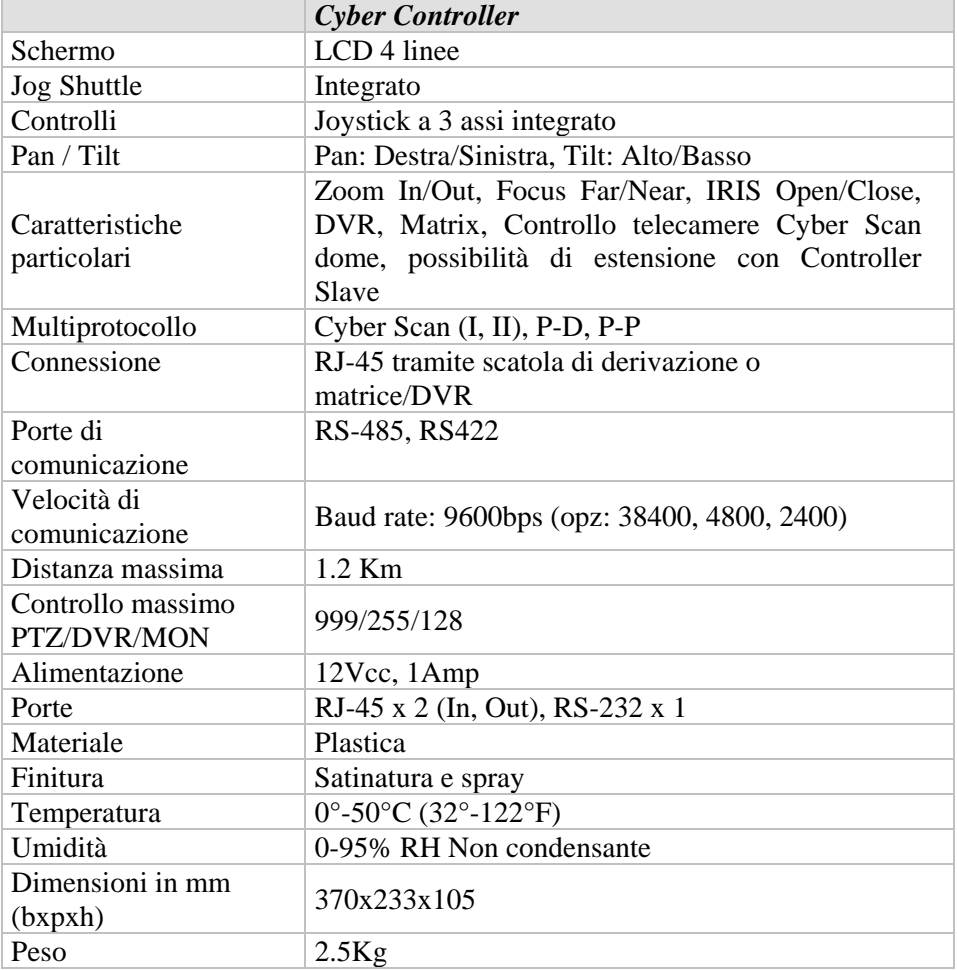

## **APPENDICE A – LISTA DELLE FUNZIONI GLOBAL (GLB)**

Nel caso di impiego del Cyber Controller con telecamere Cyber Scan (con protocolli Cyber Scan), è possibile impiegare le seguenti combinazioni di tasti GLB come scorciatoie per le programmazioni, senza accedere al menù principale.

**Nota:** per attivare la funzione, premere i tasti numerici indicati seguiti dal tasto GLB. Fare riferimento a quanto riportato nella documentazione relativa per attivare le funzioni Global.

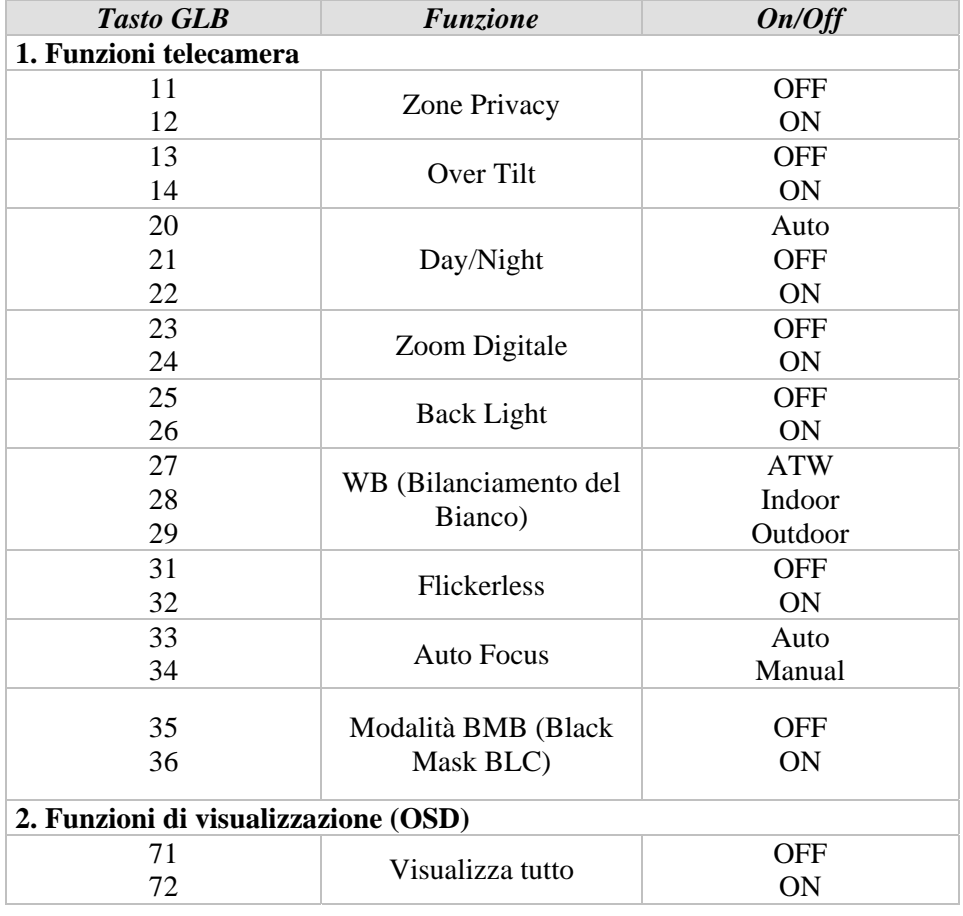

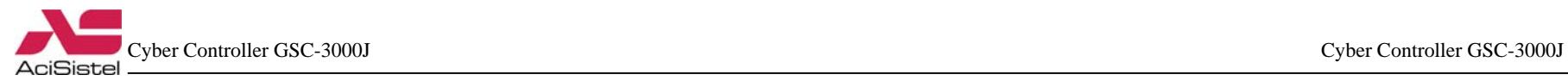

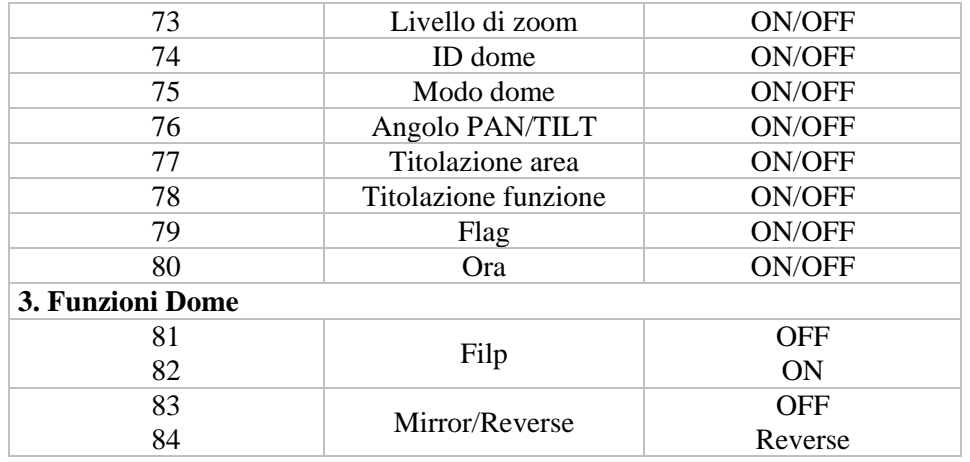

## **APPENDICE B – GUIDA ALLA RISOLUZIONE DEI PROBLEMI**

Nel caso in cui si verifichino problemi durante l'installazione o il funzionamento dell'impianto cercare di isolare il problema al dispositivo che genera il malfunzionamento. Fare riferimento a questa breve guida o alla documentazione che accompagna il dispositivo per maggiori informazioni.

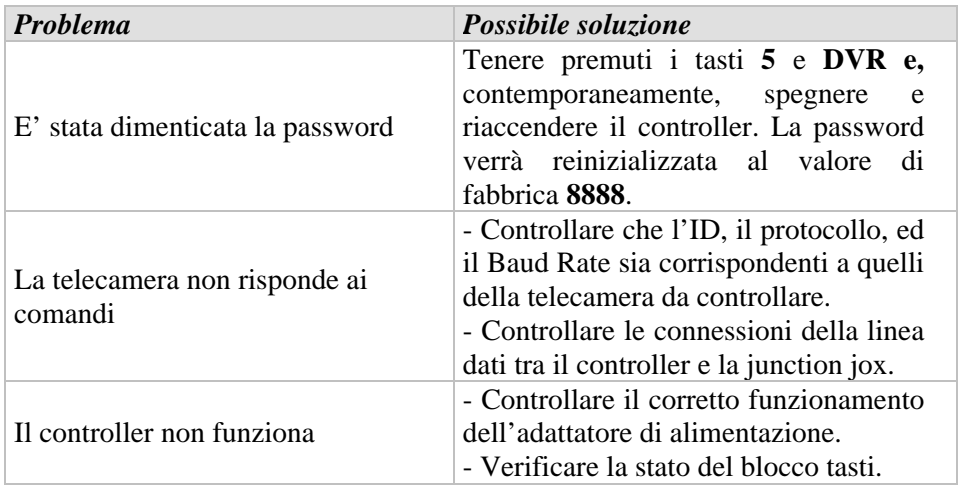

## **APPENDICE C – PRODOTTI OPZIONALI**

A. Telecamera dome Cyber Scan B. Telecamera dome Cyber Scan

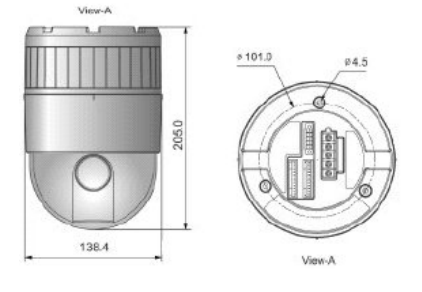

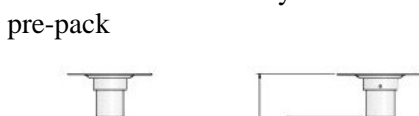

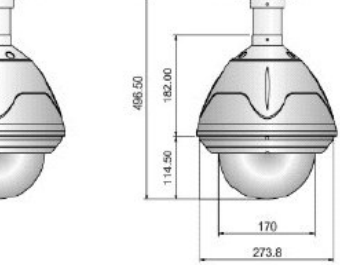

C. Video registratore digitale (DVR) D. Sistema Matrice video

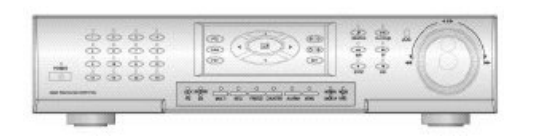

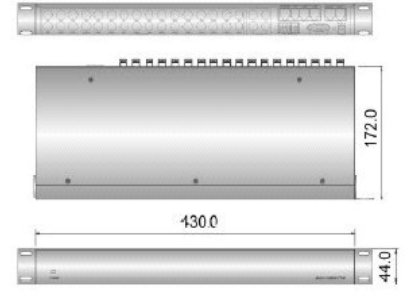